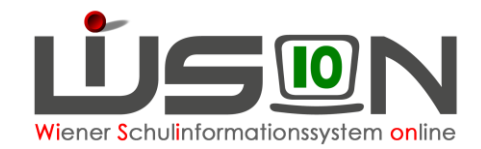

## **Beenden / Entfernen "GTB von – GTB bis"**

Ein/e GTB-Schüler/in hat einen "GTB-Zeitraum von-bis" auf der Registerkarte *Einstellungen* über das gesamte Schuljahr und erfasste Daten für alle Verrechnungszeiträume auf der Registerkarte *Bestellung und Abrechnung*.

Wird einfach der "GTB-Zeitraum von-bis" beendet, erscheinen folgende Fehlermeldungen für alle dem aktuellen Monat folgenden Verrechnungszeiträume, weil es noch die erfassten Daten auf der Registerkarte *Bestellung und Abrechnung* gibt:

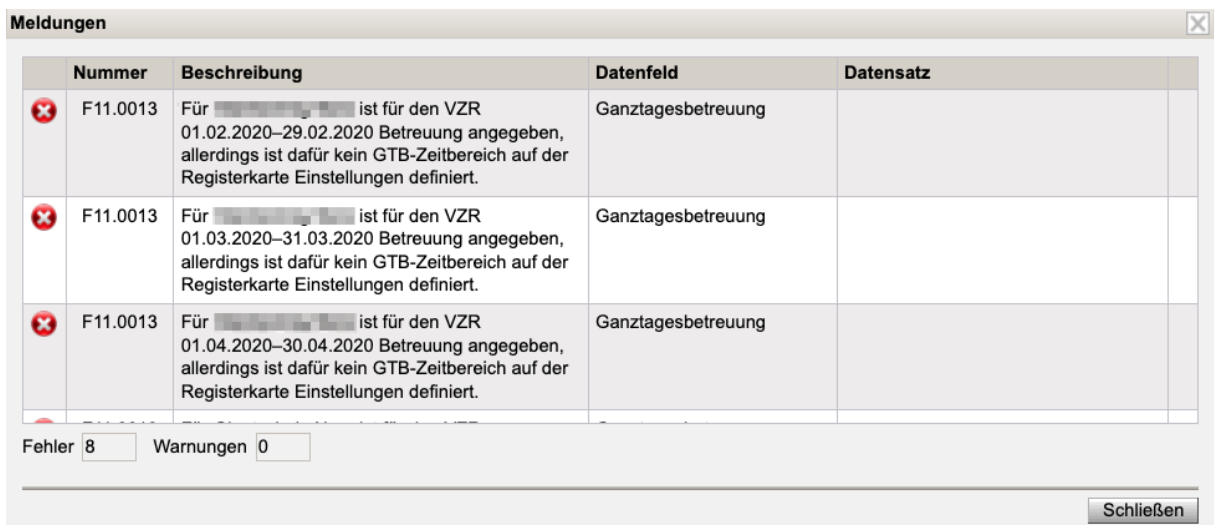

## **Für das Beenden von GTB wird folgender Vorgang empfohlen:**

- 1. Öffnen der Registerkarte *Bestellung und Abrechnung.*
- 2. Den VZR auswählen, ab dem kein einziger Tag mehr zur Verrechnung kommen soll. Wird mitten in einem VZR GTB beendet, dann müssen für den aktuellen VZR alle erfassten Werte erhalten bleiben!
- 3. Löschen aller Eintragungen auf der Registerkarte *Bestellung und Abrechnung* Alle Hakerl für Betreuung, Essen und Jause, ev. eingetragene Uhrzeiten für das Ende der Betreuung, Menü und Jause müssen entfernt werden.
- 4. Klick auf die Schaltfläche **VZR auf alle folgenden VZR's kopieren** .
- 5. Klick auf **Speichern** .
- 6. Wechsel auf die Registerkarte *Bestellung und Abrechnung*. Das Beenden (oder Löschen) der Eintragung "GTB von – GTB bis" ist nun möglich.
- 7. Bemessungsgrundlage/n\*, Rechnungsempfänger\* und zahlungsverpflichtet\* müssen erhalten bleiben, ebenso ein erfasster Ausschluss.
- 8. Klick auf **Speichern** .